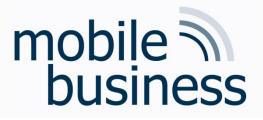

# Chair of Mobile Business & Multilateral Security

Mentorium 6 Business Informatics 2 (PWIN)

Databases & Data-oriented Modelling

SQL

Sascha Löbner, M.Sc. www.m-chair.de

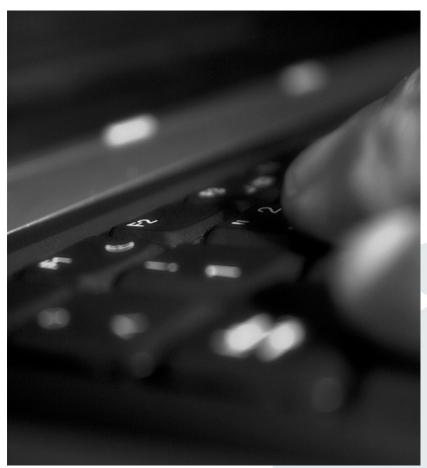

Jenser (Flickr.com)

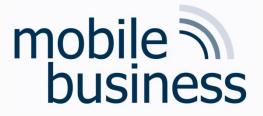

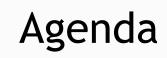

# Entity Relationship Model

#### SQL

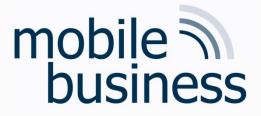

# Exercise 1: Entity Relationship Model

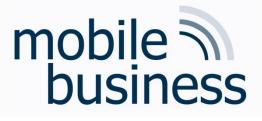

# Exercise 1: ER Model

- Create an ER model which represents the following information.
  Specify the cardinalities of the relationships using both the n:m notation and the interval notation.
  - A skill can be needed by many projects but might not be needed by any project. A project can need one or more skills.
  - An employee can manage many projects. There are some employees who don't manage any projects. A project must be managed by an employee.
  - An employee may have many skills but might not have any. A skill can be possessed by many employees. There are some skills that no employees possess.
- Add attributes to entities with the help of the following information:
  - A project has a unique acronym and a budget.
  - An employee has an ID and a name.
  - A skill is described by its designation and level.

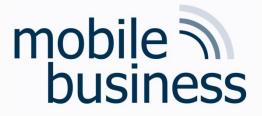

# Exercise 2: Entity Relationship Model

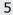

# mobile business

Mentorium 6,

# Exercise 2: ER Model

#### Create an ER model of the InstaMatch® system.

- Identify and mark the primary key for each entity and avoid as far as possible artificial keys (e.g. ID).
- Define the cardinalities, using the <u>n:m notation</u>.
- Make explicitly use of weak entities.

#### Use the following entities for your model:

- Users have a user profile. Each user chooses a unique pseudonym.
- The preference attributes of a user are stored in a user profile. These preference attributes are interests, age, and a unique user ID.
- Several users can have multiple dates. A date is only defined by its time. Multiple dates can happen at the same meeting point at the same time.
- A meeting point has a unique name, an address and a description. Each date has only one meeting point

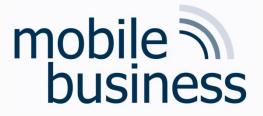

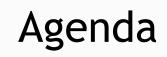

# Entity Relationship Model

# SQL

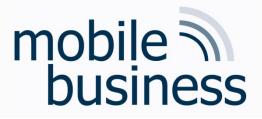

#### Exercise 3: SQL

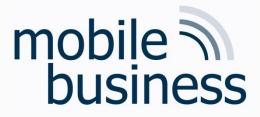

# Exercise 3: SQL

- Please use the databases and environment provided by w3schools.com called <u>Tryit Editor</u>
- The following exercises can be done online and are based on the w3schools, databases

# mobile business

### SQL W3Schools: Databases

#### Your Database:

| Tablenames   | Records |
|--------------|---------|
| Customers    | 91      |
| Categories   | 8       |
| Employees    | 10      |
| OrderDetails | 518     |
| Orders       | 196     |
| Products     | 77      |
| Shippers     | 3       |
| Suppliers    | 29      |
|              |         |

Edit the SQL Statement, and click "Run SQL" to see the result.

Run SQL »

SQL Statement:

SELECT \* FROM Customers;

Result:

#### Number of Records: 91

| CustomerID | CustomerName                          | ContactName           | Address                       | City        | PostalCode | Country |
|------------|---------------------------------------|-----------------------|-------------------------------|-------------|------------|---------|
| 1          | Alfreds Futterkiste                   | Maria Anders          | Obere Str. 57                 | Berlin      | 12209      | Germany |
| 2          | Ana Trujillo Emparedados y<br>helados | Ana Trujillo          | Avda. de la Constitución 2222 | México D.F. | 05021      | Mexico  |
| 3          | Antonio Moreno Taquería               | Antonio Moreno        | Mataderos 2312                | México D.F. | 05023      | Mexico  |
| 4          | Around the Horn                       | Thomas Hardy          | 120 Hanover Sq.               | London      | WA1 1DP    | UK      |
| 5          | Berglunds snabbköp                    | Christina<br>Berglund | Berguvsvägen 8                | Luleå       | S-958 22   | Sweden  |
| 6          | Blauer See Delikatessen               | Hanna Moos            | Forsterstr. 57                | Mannheim    | 68306      | Germany |
| 7          | Blondel père et fils                  | Frédérique            | 24, place Kléber              | Strasbourg  | 67000      | France  |

Link: <u>https://www.w3schools.com/sql/trysql.asp?filename=trysql\_op\_in</u>

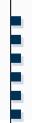

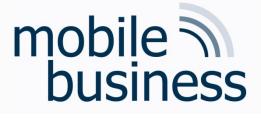

# Exercise 3: SQL (1/2)

- a) How many customers are stored in the table 'Customers'?
- b) What is the average price over all Products?
- c) Display the Name and Price of the Products from most expensive to least expensive.
- d) How many orders were made per day?
- e) How many Customers are from Paris?
- f) Display the names of all Customers from Germany
- g) Display the Name and Adress of all customers, sorted descending
- h) How many Customers are from Berlin?
- i) How many Customers are not from Berlin?
- j) How many Products cost more than 40 and have a CategoryID of less than 3?

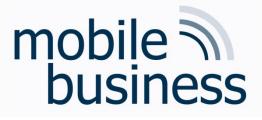

# Exercise 3: SQL (2/2)

k) How many OrderDetailIDs had a Quantity of more than 5, but less than 10

l) Display 'CategoryName', 'ProductName' and the Price of all Products

m) Display all CustomerNames and OrderDates that have been made from Mexico

n) Insert a data record into the table "Orders" from the customer with CustomerID = 1 and display it.

o) Update the City of the customer with the CustomerID '1' to Frankfurt.

- p) Delete the entry inserted in Exercise n).
- q) Delete the whole table "Orders".
- r) Delete the whole database.